# **Inhalts-Abschnitt: Element-Einstellungen 3 - andere Formatter**

Neben vielen **gemeinsamen Optionen und Schaltern** (siehe C.6 und C.7) sind für andere Formatter **zusätzliche oder abweichende Auswahlmöglichkeiten** definiert!

**Anzeige-Beispiel - Formatter: Nur Bild'**

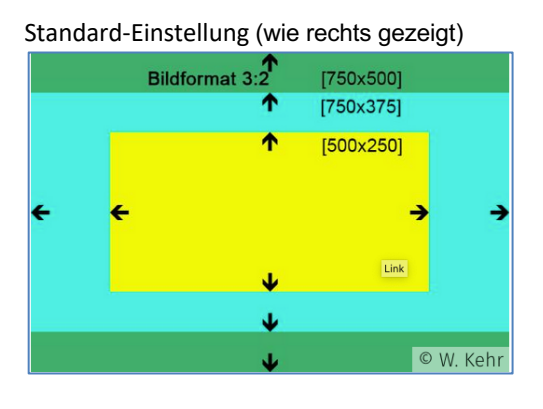

## **Anzeige-Beispiel - Formatter: Bild/Text Umdreher'**

Einstellung (wie rechts gezeigt; Container 4-Spalten) Mouseover wechselt die Darstellung.

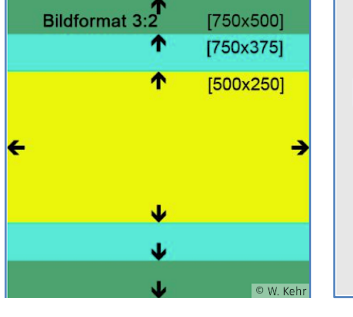

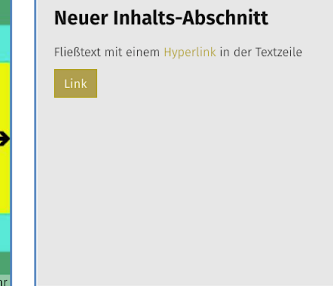

#### **Anzeige-Beispiel - Formatter: Icon-Box'**

Die Box wird in der Container-Breite angezeigt, (im Beispiel 4-Spalten),

Überschrift, Icon-Symbol und Text zentriert!

Einstellung (wie rechts gezeigt), Icon: Info

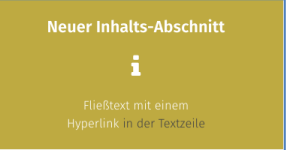

## CSS: Hintergrund ... hellgrau, Icon: Dokument Überschrift ausblenden, Icon: Download

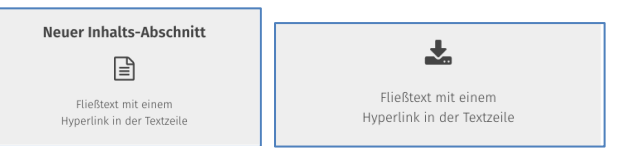

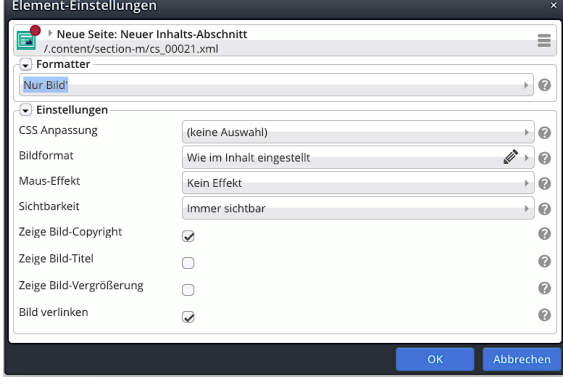

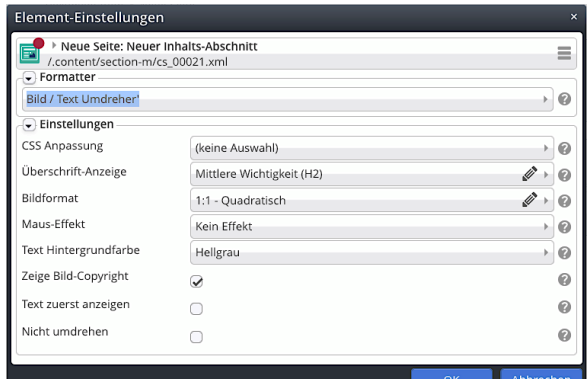

### *Text Hintergrundfarbe*

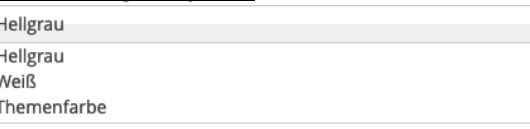

Schalter: *Text zuerst anzeigen Nicht umdrehen*

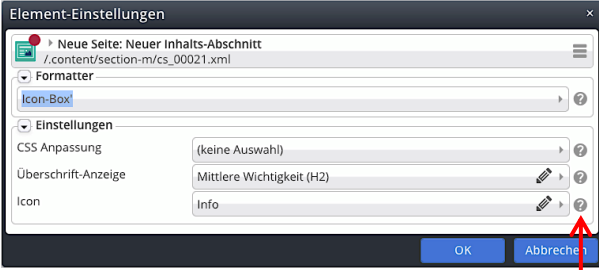

#### *Icon*

Auswahl aus der Liste bzw. dem Hinweis folgen:

Das anzuzeigende Icon.

Es kann alternativ zur Auswahlliste jeder Name eines Icons aus dem Font 'Fork Awesome' direkt eingegeben werden, z.B. 'dot-circle-o'.

Die vollständige Liste aller möglichen Icons finden Sie auf der Fork Awesome website. Das Template verwendet Version 1.1.7 der Icons.